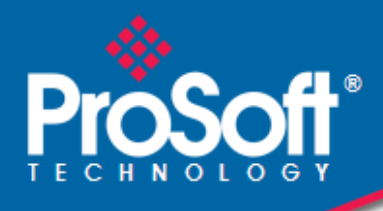

## **Where Automation Connects.**

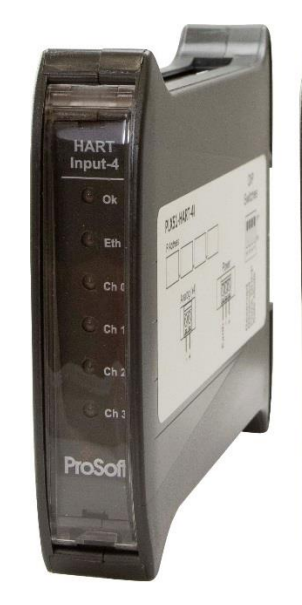

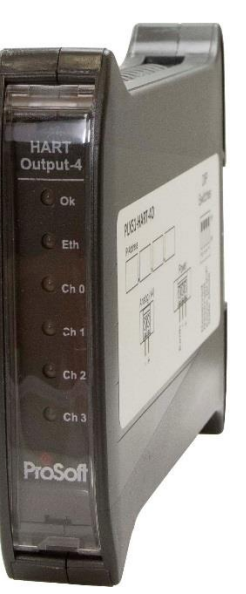

## **PLX51-HART-4I PLX51-HART-4O**

**HART Input/Output** Multidrop Field Devices

May 6, 2019

### TECHNICAL NOTE

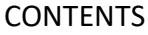

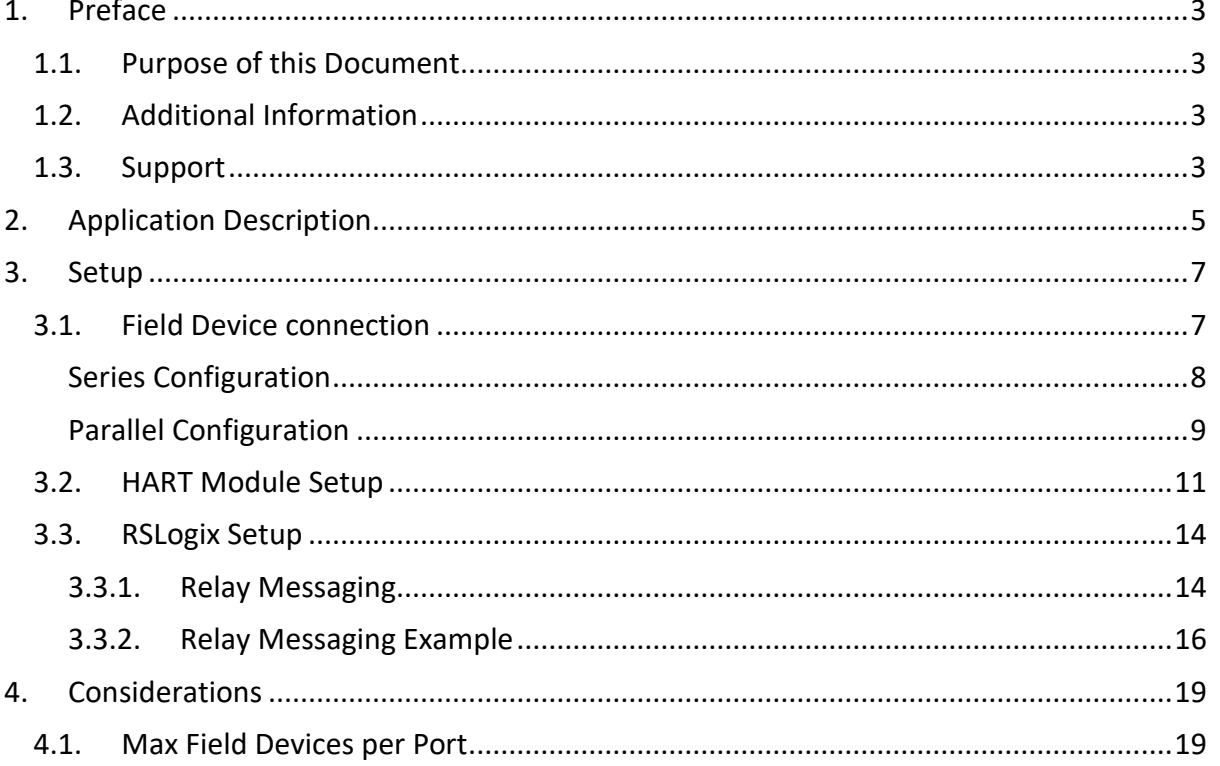

# <span id="page-2-0"></span>**1. PREFACE**

### <span id="page-2-1"></span>1.1. PURPOSE OF THIS DOCUMENT

This document will assist the user to configure the PLX51-HART-4x to connect to multiple field devices on a single port/drop.

## <span id="page-2-2"></span>1.2. ADDITIONAL INFORMATION

The following resources can assist the user with the module installation and operation:

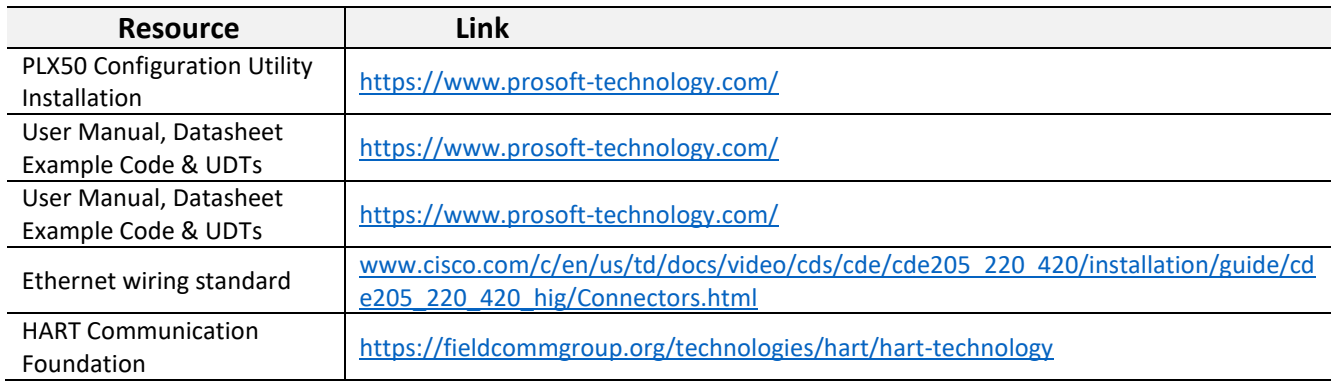

### <span id="page-2-3"></span>1.3. SUPPORT

Technical support is available to assist with installation, operation, and diagnostics.

For additional support the user can use either of the following:

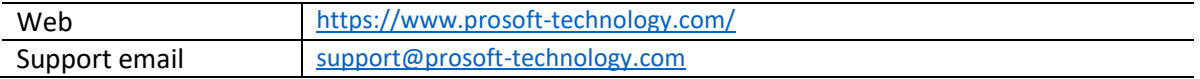

# <span id="page-4-0"></span>**2. APPLICATION DESCRIPTION**

The PLX51-HART-4x supports multiple field devices on a single HART port allowing for more field devices per HART interface module.

When using multidrop, the user can instruct the PLX51-HART-4x module to use a specific HART node address of normal operation (used in the input assembly of the Logix class 1 connection) whilst the other devices on the drop will have their information retrieved using a Logix message instruction.

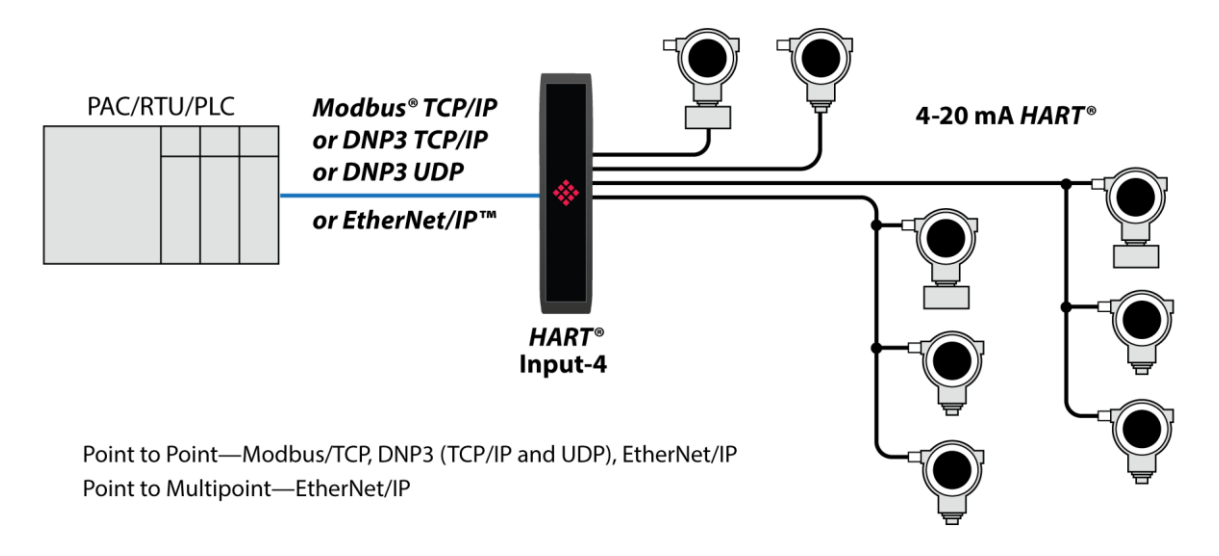

FIGURE 1 - EXAMPLE OF A MULTIDROP HART 4 NETWORK

# <span id="page-6-0"></span>**3. SETUP**

The following sections describe the installation and configuration of all the required devices to assist with the initial setup.

## <span id="page-6-1"></span>3.1. FIELD DEVICE CONNECTION

The Analog HART channels are connected using a two-way connector. The PLX51-HART-4I input channels are internally loop powered and can be connected directly to the field device signal terminals.

The PLX51-HART-4O output channels source the current directly and therefore can also be connected directly to the field device signal terminals. The input and output channels provide internal current limiting and electronic fuse protection.

In a multidrop setup, the field devices can be connected in a series or a parallel configuration. The maximum number of devices that can be connected per channel is as follows:

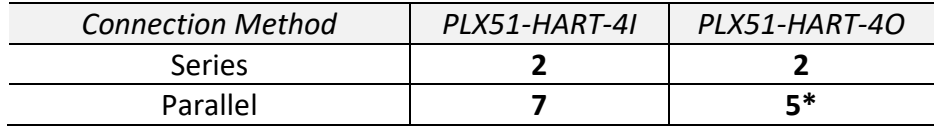

Table 1 - Maximum Device Count

\*Note Output devices must be limited to 4mA

The above table should be considered as a maximum count, lower counts may be applicable for some field devices.

#### <span id="page-7-0"></span>SERIES CONFIGURATION

The series connection method has the advantage of the (4-20mA) current being controlled by one of the devices. The disadvantage is that the supply voltage is divided by all connected devices, so the maximum number of devices is typically '2'. (Assuming a typical minimum of 10V, and a supply of 24V).

This applies to each channel of the PLX51-HART-4x gateways.

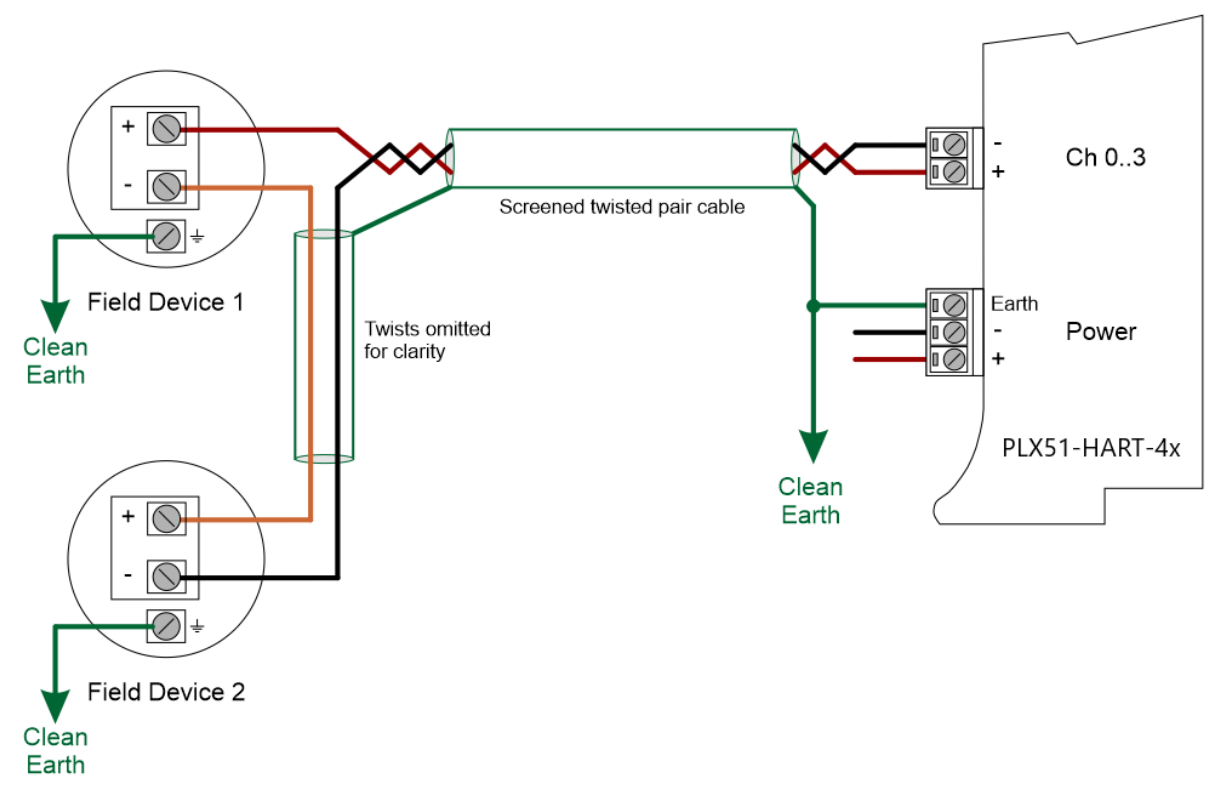

Figure 2 – PLX51-HART-4x Multidrop Field Device Wiring - Series

#### <span id="page-8-0"></span>PARALLEL CONFIGURATION

Connecting field devices in parallel is more common. However, the 4-20 mA cannot be controlled by any device. All field devices remain at 4mA and share a common supply voltage.

The PLX51-HART-4O controls the current to a maximum of 20mA. Using the same 4mA per field device, the maximum number of connected devices is 5. This only applies to output devices (positioners etc.) that draw only 4mA when placed in a non-current modulating mode.

When an output field device attempts to draw more than 4mA, the number of allowable multidrop devices reduces.

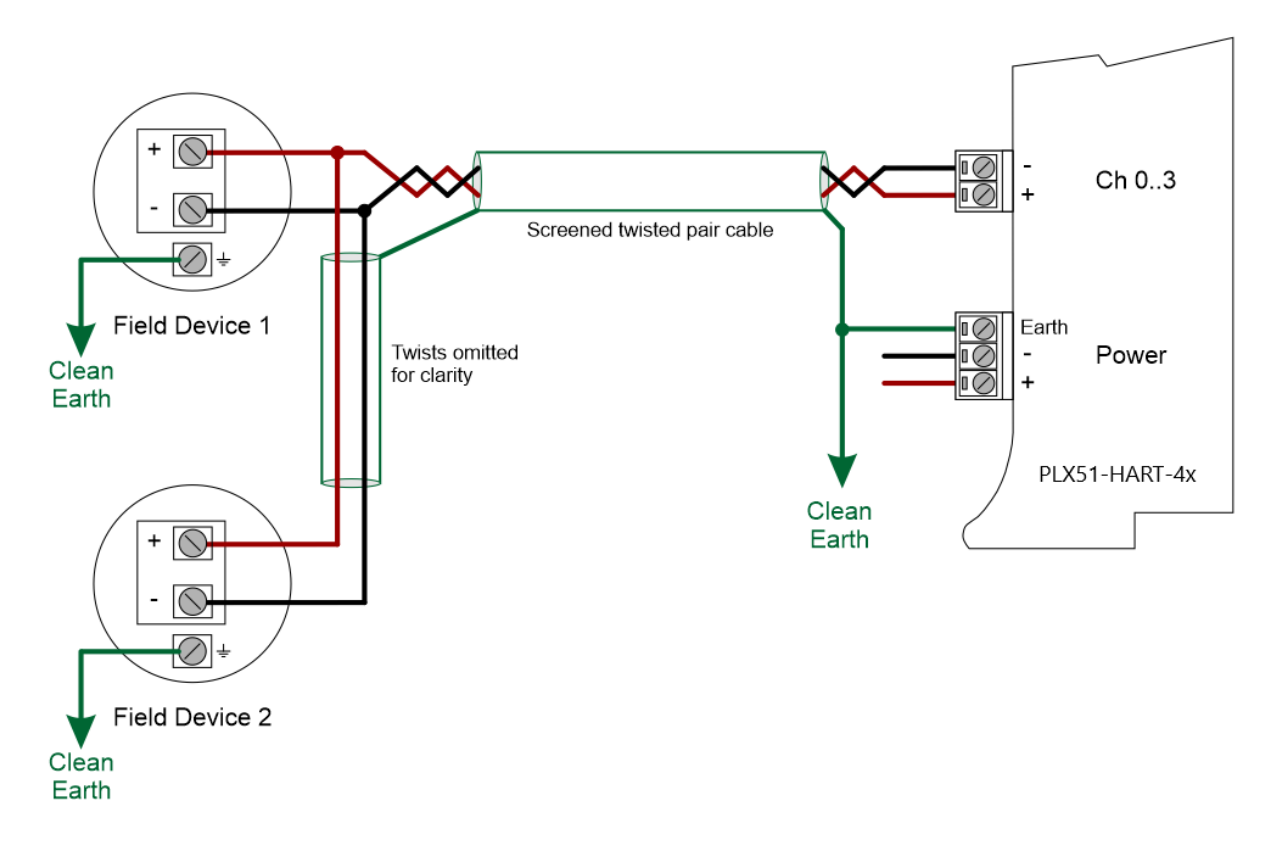

FIGURE 3 – HART4 MULTIDROP FIELD DEVICE WIRING - PARALLEL

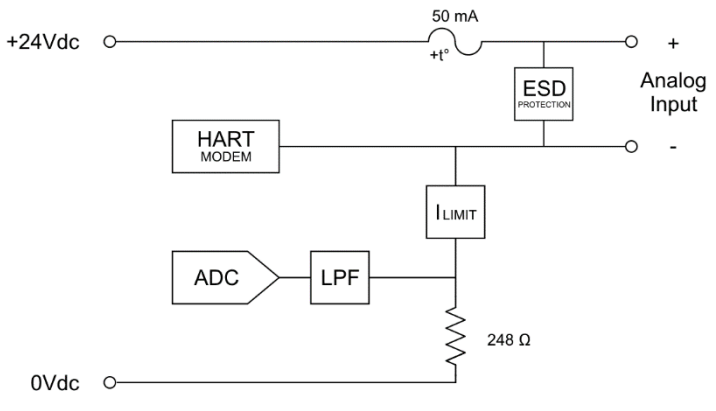

#### The equivalent Analog Input and Output circuits are shown below.

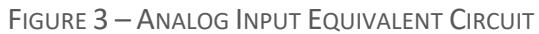

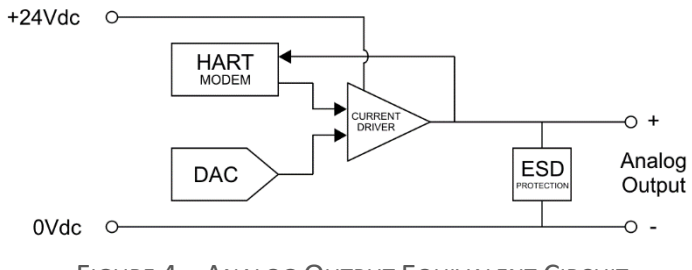

FIGURE 4 – ANALOG OUTPUT EQUIVALENT CIRCUIT

## <span id="page-10-0"></span>3.2. HART MODULE SETUP

The PLX51-HART-4I must be configured in the PLX50 Configuration Utility for normal, single device per port, operation except for the fixed address parameter. To ensure the correct field device is used as the "main" field device on the drop (which will be used to populate the Logix input assembly), the user will need to set the node address of the specific device. This is done by setting the *Fixed HART Address* parameter in the PLX50 Configuration Utility as shown below:

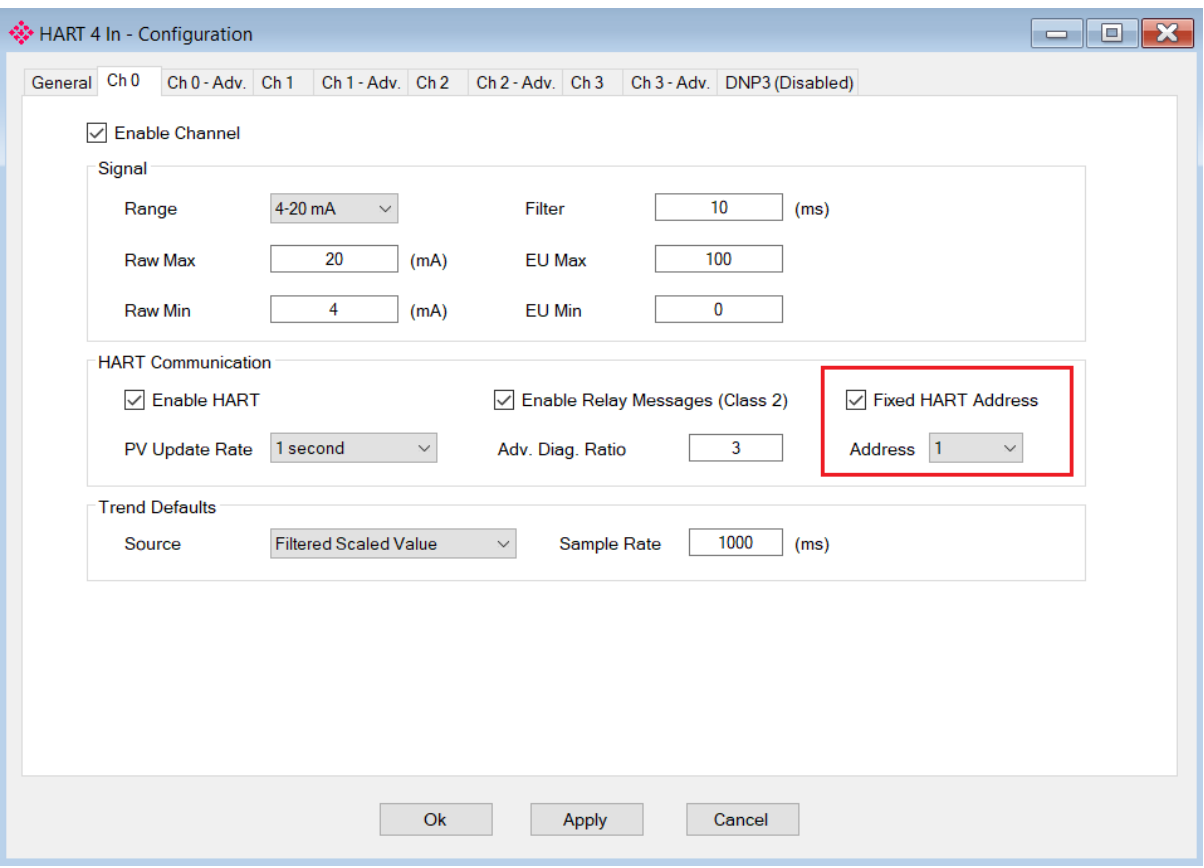

Figure 5 – Drop Fixed address

The user will need to ensure that each field device on the drop has a unique node address. This can be verified by doing a port scan and checking that each field device on the network has a unique node address (as shown below):

|                | ₩ HART 4Out - Channel 3 Status         |                     |           |                    |                            |                                                                                                    |         |               | $\Box$<br>$\equiv$ |
|----------------|----------------------------------------|---------------------|-----------|--------------------|----------------------------|----------------------------------------------------------------------------------------------------|---------|---------------|--------------------|
|                |                                        |                     |           |                    |                            | General Device Info Device List Device Status Device Configuration Advanced Status HART Statistics PV Tracking Trend Calibration |         |               |                    |
|                | <b>Device Scan</b>                     |                     |           |                    |                            |                                                                                                    |         |               |                    |
|                |                                        |                     |           |                    |                            |                                                                                                    |         |               |                    |
|                | $\overline{0}$<br><b>Start Address</b> | $\boldsymbol{\vee}$ |           | <b>End Address</b> | 7<br>$\boldsymbol{\times}$ | Scan                                                                                                    |         |               |                    |
|                |                                        |                     |           |                    |                            |                                                                                                    |         |               |                    |
|                |                                        | Device              |           | <b>HART</b>        |                            |                                                                                                    | Loop    | Lock          |                    |
| Addr           | Manufacturer                           | Type                | Device ID | Rev                | Tag                        | Long Tag                                                                                                    | Current | <b>Status</b> | <b>Descriptor</b>  |
| 0              | <b>Metso Automation</b>                | 0xD9                | 0x8388DA  | 6                  | <b>FY-109A</b>             | Van Mooth III 78                                                                                                    | Г       | Unlocked      | <b>WALVES</b>      |
| $\overline{2}$ | <b>Metso Automation</b>                | 0xD5                | 0xB5010E  | 6                  | <b>SG9000</b>              | <b>Metso Automation</b>                                                                                                    | Г       | Unlocked      | <b>SG9000</b>      |
|                |                                        |                     |           |                    |                            |                                                                                                    |         |               |                    |
|                |                                        |                     |           |                    |                            |                                                                                                    |         |               |                    |
|                |                                        |                     |           |                    |                            |                                                                                                    |         |               |                    |
|                |                                        |                     |           |                    |                            |                                                                                                    |         |               |                    |
|                |                                        |                     |           |                    |                            |                                                                                                    |         |               |                    |
|                |                                        |                     |           |                    |                            |                                                                                                    |         |               |                    |
|                |                                        |                     |           |                    |                            |                                                                                                    |         |               |                    |
|                |                                        |                     |           |                    |                            |                                                                                                    |         |               |                    |
|                |                                        |                     |           |                    |                            |                                                                                                    |         |               |                    |
|                |                                        |                     |           |                    |                            |                                                                                                    |         |               |                    |
|                |                                        |                     |           |                    |                            |                                                                                                    |         |               |                    |

Figure 6 – Port Scan

If needed, the user can set the node address of a module from the PLX50 Configuration Utility as shown below:

| $\mathbf{x}$<br>♦ HART 4Out - Channel 3 Status<br>10 L<br>$\equiv$                                                         |                       |                   |                             |                              |           |                    |                                                                                                    |                |                         |                       |                   |               |
|----------------------------------------------------------------------------------------------------|-----------------------|-------------------|-----------------------------|------------------------------|-----------|--------------------|----------------------------------------------------------------------------------------------------|----------------|-------------------------|-----------------------|-------------------|---------------|
|                                                                                                    |                       |                   |                             |                              |           |                    | General Device Info Device List Device Status Device Configuration Advanced Status HART Statistics PV Tracking Trend Calibration |                |                         |                       |                   |               |
| <b>Device Scan</b><br>10<br>7<br><b>Start Address</b><br><b>End Address</b><br><b>Scan</b><br>$\checkmark$<br>$\checkmark$ |                       |                   |                             |                              |           |                    |                                                                                                    |                |                         |                       |                   |               |
|                                                                                                    | Addr                  | Manufacturer      |                             | <b>Device</b><br><b>Type</b> | Device ID | <b>HART</b><br>Rev | Tag                                                                                                    | Long Tag       | Loop<br>Current         | Lock<br><b>Status</b> | <b>Descriptor</b> |               |
|                                                                                                    | $\mathbf{0}$          |                   | Metso Automation<br>Refresh |                              | 0xD9      | 0x8388DA           | $6^{\circ}$                                                                                                    | <b>FY-109A</b> | Van Mooth III 78        | H                     | Unlocked          | <b>WALVES</b> |
|                                                                                                    | $\overline{2}$        | <b>Metso Auto</b> |                             |                              |           |                    | 6                                                                                                    | <b>SG9000</b>  | <b>Metso Automation</b> | L                     | <b>Unlocked</b>   | <b>SG9000</b> |
|                                                                                                    |                       |                   | Squawk                      |                              |           |                    |                                                                                                    |                |                         |                       |                   |               |
|                                                                                                    |                       | <b>Unlock</b>     |                             |                              |           |                    |                                                                                                    |                |                         |                       |                   |               |
|                                                                                                    | Lock - Permanent      |                   |                             |                              |           |                    |                                                                                                    |                |                         |                       |                   |               |
|                                                                                                    | Lock - Temporary      |                   |                             |                              |           |                    |                                                                                                    |                |                         |                       |                   |               |
|                                                                                                    | Write Tag, Descriptor |                   |                             |                              |           |                    |                                                                                                    |                |                         |                       |                   |               |
|                                                                                                    | Write Long Tag        |                   |                             |                              |           |                    |                                                                                                    |                |                         |                       |                   |               |
|                                                                                                    | <b>Write Address</b>  |                   |                             |                              |           |                    |                                                                                                    |                |                         |                       |                   |               |
|                                                                                                    |                       |                   |                             |                              |           |                    |                                                                                                    |                |                         |                       |                   |               |
|                                                                                                    |                       |                   |                             |                              |           |                    |                                                                                                    |                |                         |                       |                   |               |

Figure 7 – Set Field Device Node Address

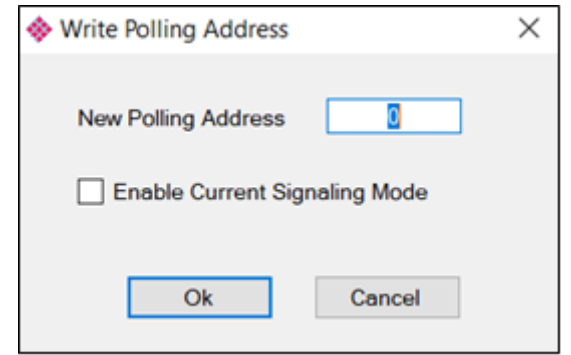

Figure 8 – Set Field Device Node Address

The user will also need to ensure that each field device on the drop has their loop current mode set to **Multidrop** and not **Current Signalling Mode**. This is done in the PLX50 Configuration Utility by selecting the *Write Address* option (as shown above) and setting the loop current mode (as shown below):

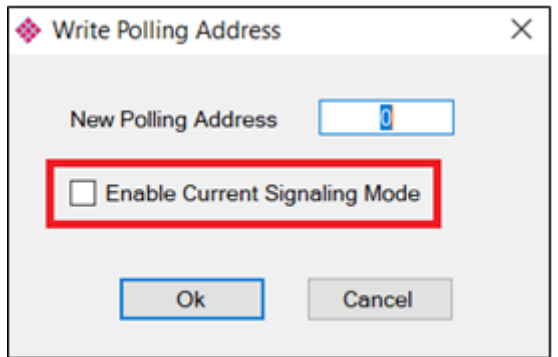

Figure 9 – Set Current Signalling Mode

## <span id="page-13-0"></span>3.3. RSLOGIX SETUP

#### <span id="page-13-1"></span>3.3.1. RELAY MESSAGING

The PLX51-HART-4x supports the relaying of custom HART commands to a field device. This is achieved by building the HART command request and then sending it to the PLX51-HART-4x using an explicit message instruction. An example of this is shown in the figure below.

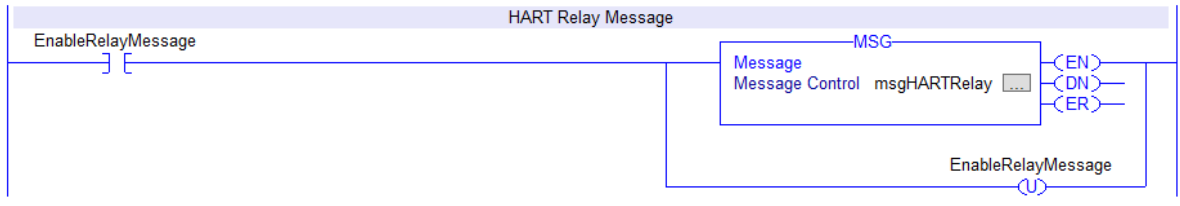

Figure 10 – Relay HART Message

The required attributes for the message instruction are as follows:

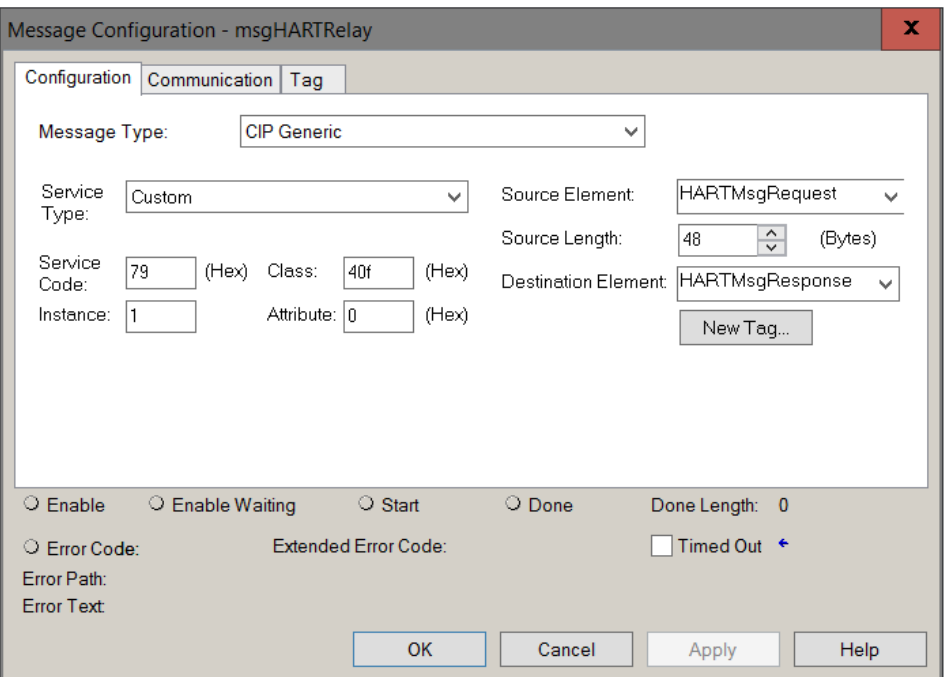

Figure 11 – Relay HART Message Configuration

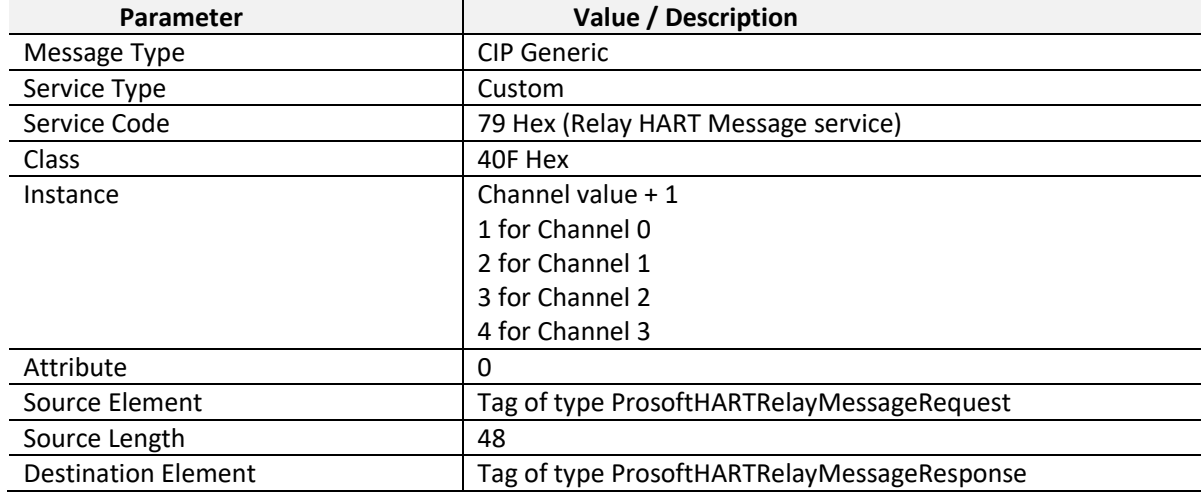

Table 1 – Relay HART Message Parameters

The required Request and Response HART Command structures are defined as follows:

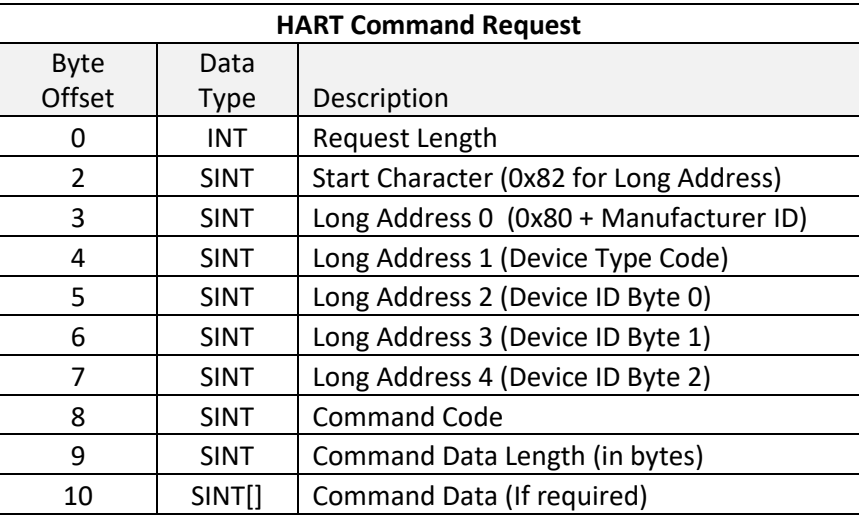

Table 2 – Relay HART Message Request Structure

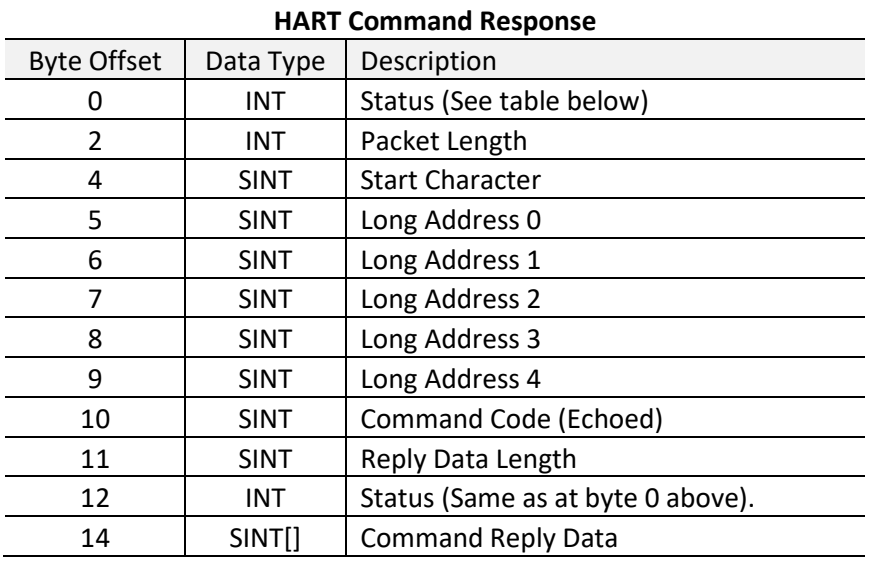

Table 3 – Relay HART Message Response Structure

#### 3.3.2. RELAY MESSAGING EXAMPLE

<span id="page-15-0"></span>In the example below, a Logix message instruction is used to read the Unique Identifier of the PLX51-HART-4x. This makes use of the Universal Command #0. The field device is connected to channel 0, hence the *Instance* value is set to 1.

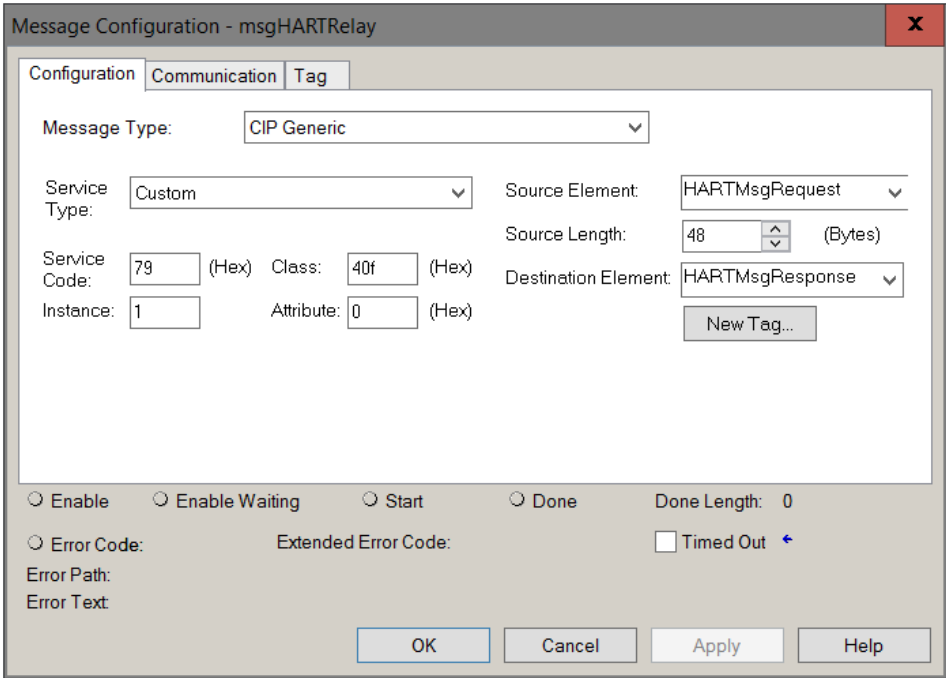

Figure 12 – Relay HART Message Example Configuration

| E-HARTMsgRequest                  | $\{ \}$                 |           | AparianHARTRelayMessageRequest |                                    |
|-----------------------------------|-------------------------|-----------|--------------------------------|------------------------------------|
| 甲 HARTMsqRequestLength            |                         | 8 Decimal | <b>INT</b>                     | Length $= 8$ bytes                 |
| 中 HARTMsqRequest StartCharacter   | $16#82$ Hex             |           | <b>SINT</b>                    | Start = 0x82 (Long Address)        |
| 甲 HARTMsqRequestAddressByte0      | $16\#91$ Hex            |           | <b>SINT</b>                    | 0x80 + ManufacturerID              |
| 甲 HARTMsqRequestAddressByte1      | $16\#38$ Hex            |           | <b>SINT</b>                    | Device Type Code = $56 = 0x38$     |
| 甲 HARTMsqRequestAddressByte2      | $16#79$ Hex             |           | <b>SINT</b>                    |                                    |
| 甲 HARTMsqRequestAddressByte3      | $16#4f$ Hex             |           | <b>SINT</b>                    | $DevicelD = 0xFF4F79$              |
| the HARTMsa Request Address Byte4 | $16 \# \mathsf{ff}$ Hex |           | <b>SINT</b>                    |                                    |
| 日 HARTMsqRequest.CommandData      | $\{ \ldots \}$   Hex    |           | SINT[40]                       |                                    |
| 반 HARTMsqRequest.CommandData[0]   | 16#00 Hex               |           | <b>SINT</b>                    | Command = 0 Read Unique Identifier |
| 甲 HARTMsgRequest.CommandData[1]   | $16\#00$ Hex            |           | SINT                           | Command Data Length = $0$          |
| 반 HARTMsqRequest.CommandData[2]   | 16#00 Hex               |           | <b>SINT</b>                    |                                    |
| 甲 HARTMsqRequest.CommandData[3]   | $16\#00$ Hex            |           | <b>SINT</b>                    | <b>Command Data</b>                |
| 탁 HARTMsqRequest.CommandData[4]   | $16\#00$ Hex            |           | <b>SINT</b>                    | (Not required for Cmd 0)           |
| 甲 HARTMsqRequest.CommandData[5]   | $16\#00$ Hex            |           | <b>SINT</b>                    |                                    |
| 甲 HARTMsqRequest.CommandData[6]   | 16#00 Hex               |           | <b>SINT</b>                    |                                    |

Figure 13 – Relay HART Command Example – Request

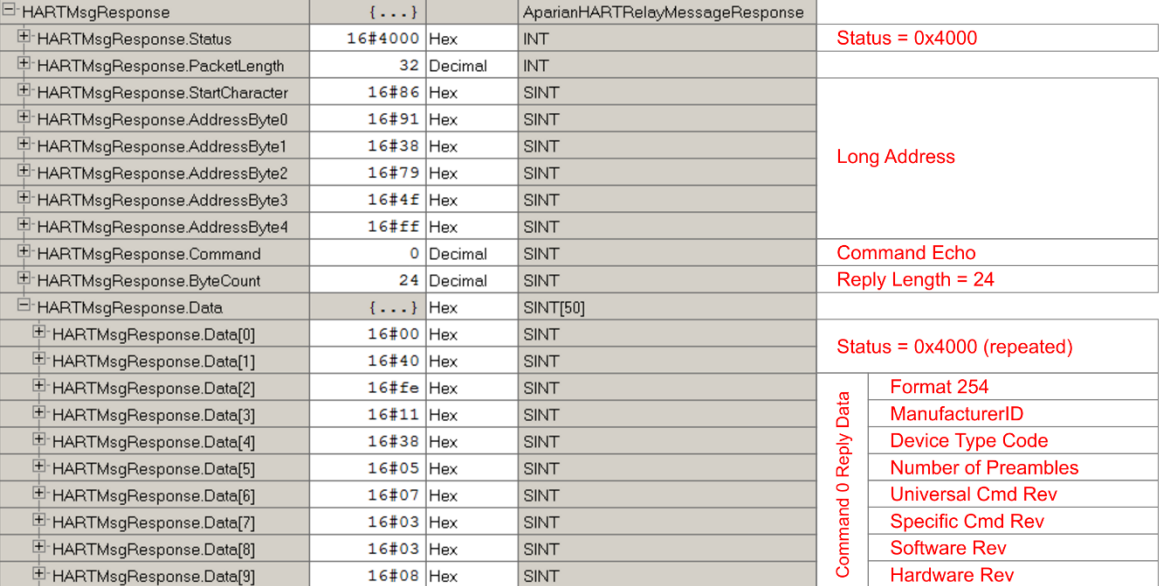

Figure 14 – Relay HART Command Example – Response

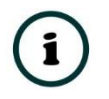

**NOTE:** The HART Long Address for a device is comprised of the Manufacturer ID, Device Type Code and Device ID. These values are displayed on the *Channel Status* screen in the PLX50 Configuration Utility when the device is Online.

In Multidrop operation, the user will need to get the field device details from the PLX50 Configuration Utility. This is done by using the *Scan* and *Identify* operation as shown below:

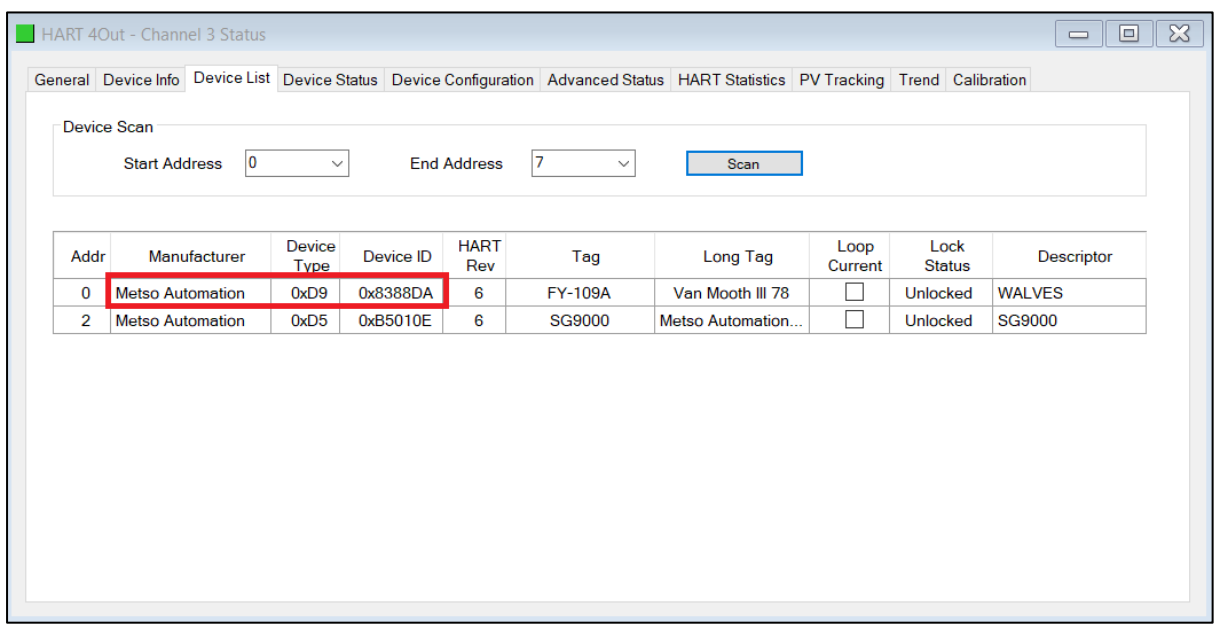

Figure 15 – Port Scan

Similar to the example above, the user can extract the field device process variables from any device on the drop using the *Relay Message*. Below is an example of the HART command to extract the process variables.

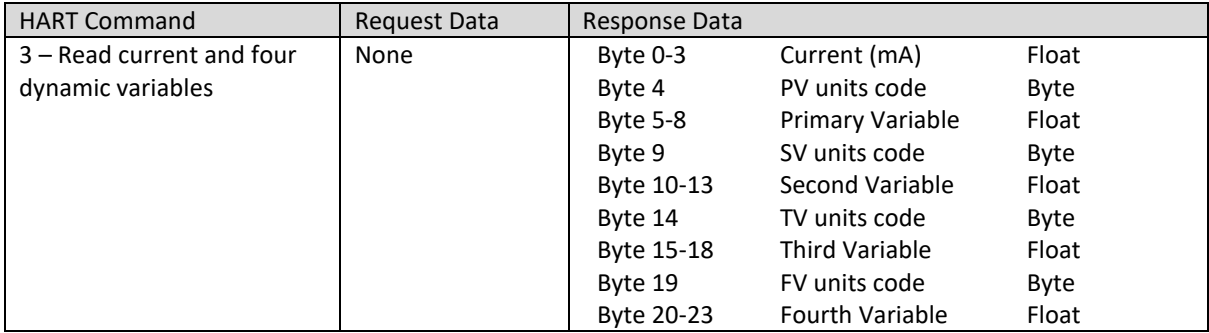

Table 4 – Process Variable HART command and response

# <span id="page-18-0"></span>**4. CONSIDERATIONS**

### <span id="page-18-1"></span>4.1. MAX FIELD DEVICES PER PORT

The number of allowable field devices will depend on the individual power consumption of each device.